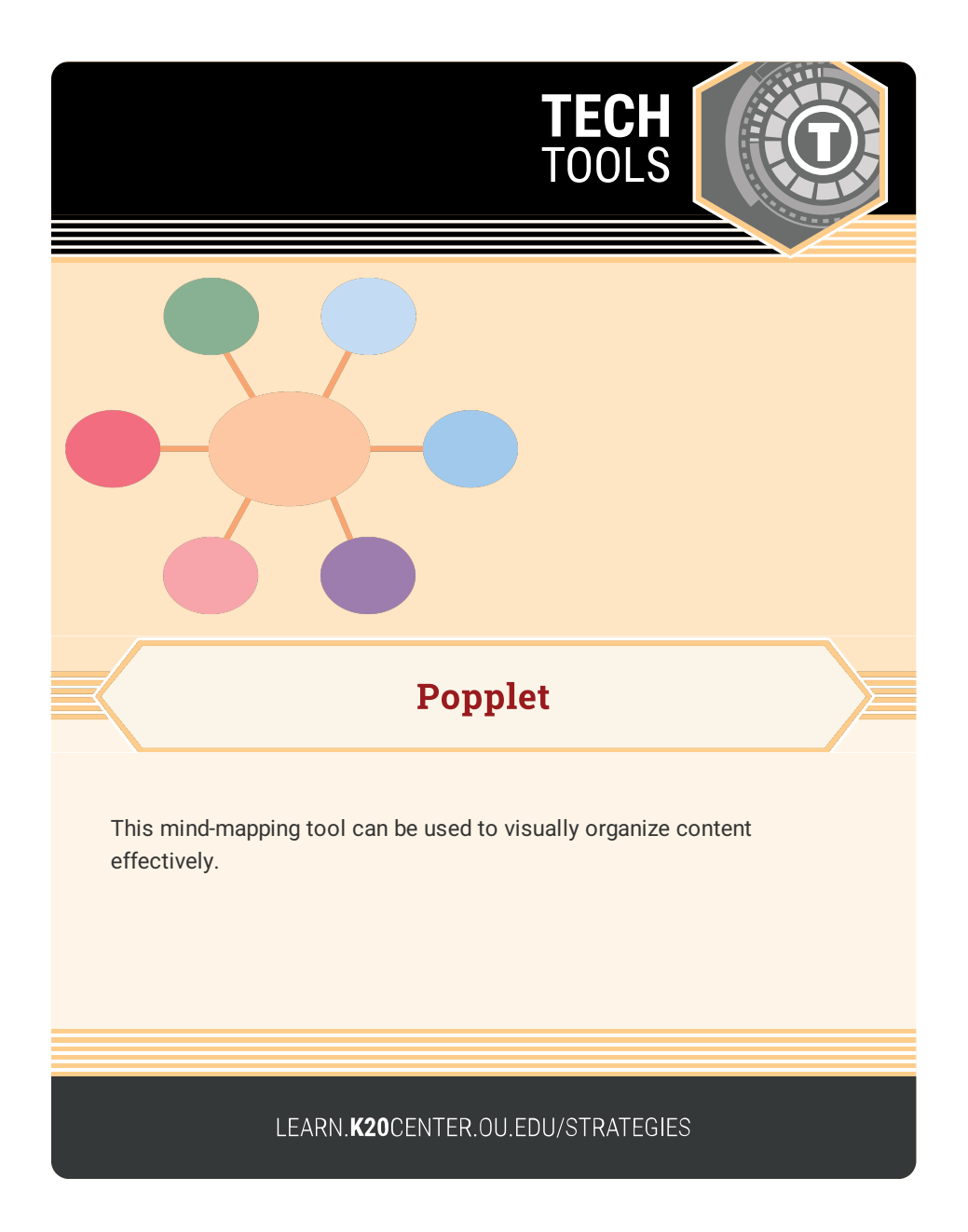

## **POPPLET**

## **Summary**

This mind-mapping tool is used to visually organize content.

## **Procedure**

- 1. Download and open Popplet Lite or go to Popplet.com.
- 2. Double click anywhere in a blank space to create a Popple.
- 3. Edit, resize, and connect Popples as needed.
- 4. Add collaborators and import pictures and images as needed.
- 5. Share!